# МИНИСТРЕСТВО ОБРАЗОВАНИЯ МАГАДАНСКОЙ ОБЛАСТИ

Государственное казённое образовательное учреждение для обучающихся по адаптированным образовательным программам «Магаданский областной центр образования №1»

Учебно-производственные мастерские Ул. Лукса. д.8-а, г. Магадан, 685030, Российская Федерация 65-07-51 директор, 65-09-55 бухгалтерия, 65-09-57 вахта 65-07-51 факс приёмная, e-mail ГКОУ МОЦО1.РФ

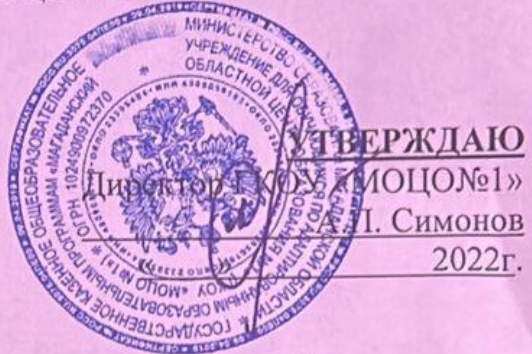

**ПРИНЯТА** на заседании педагогического совета протокол № 3 от 30.05.2022 г.

# АДАПТИРОВАННАЯ ДОПОЛНИТЕЛЬНАЯ ОБЩЕОБРАЗОВАТЕЛЬНАЯ (ОБЩЕРАЗВИВАЮЩАЯ) ПРОГРАММА

# НАУЧНО-ТЕХНИЧЕСКОЙ НАПРАВЛЕННОСТИ

# «Основы компьютерной грамотности» 7 группа

Возраст обучающихся: 18 лет- 30 лет Срок реализации: 3 года

> Автор-составитель: Жуков Владимир Андреевич, педагог дополнительного образования

**МАГАДАН** 2022 год

## **1. Комплекс основных характеристик дополнительной общеобразовательной общеразвивающей программы 1.1. Пояснительная записка.**

Наиболее важное значение в образовании людей с ограниченными возможностями здоровья и их дальнейшей социализации имеет трудовое воспитание, привитие обучающимся положительного отношения к труду, открытие возможности общественно-полезной практической деятельности.

Занятия по «Основам компьютерной грамотности» выступают как одно из важнейших средств и методов коррекции умственных недостатков лиц с ограниченными возможностями здоровья. Данная программа нацелена мотивировать у обучающихся интерес к занятиям, вырабатывать положительное отношение к труду в общем и конкретно данному виду трудового обучения.

В процессе обучения у обучающихся формируются трудовые и начальные профессиональные навыки, развивается пространственное воображение. Занятия по программе выявляют актуальные и потенциальные способности обучающихся, вырабатывают умения и привычки, необходимые для продуктивной работы, которые послужат опорой для эффективной социально-трудовой реабилитации.

Дополнительное образование для лиц с ограниченными возможностями здоровья и инвалидов, направлено на формирование и развитие творческих способностей, удовлетворение их индивидуальных потребностей, обеспечивает их адаптацию к жизни в обществе, организацию их свободного времени (п. 1 ст. 75 ФЗ № 273).

В содержании дополнительного образования должна быть воспитательная значимость труда, его общественно полезный характер, качество знаний, умений, навыков и его коррекционная направленность.

**Данная программа разработана в соответствии с нормативно-правовыми документами:**

• федеральным законом от 29 декабря 2012 года № 273-ФЗ «Об образовании в Российской Федерации»;

• приказом Министерства просвещения Российской Федерации от 27 июля 2022 года № 629 «Об утверждении порядка организации и осуществления образовательной деятельности по дополнительным общеобразовательным программам»;

• Концепцией развития дополнительного образования детей до 2030 года, утвержденной распоряжением Правительства Российской Федерации от 31 марта 2022 г. № 678-р

• распоряжением Правительства Российской Федерации от 29 мая 2015 года № 996-р «Стратегия развития воспитания в Российской Федерации на период до 2025 года»;

• Методическими рекомендациями по реализации адаптированных дополнительных общеобразовательных программ, способствующих социально-психологической реабилитации, профессиональному самоопределению детей с ограниченными возможностями здоровья, включая детей-инвалидов, с учетом их особых образовательных потребностей (письмо Министерства образования и науки Российской Федерации от 29.03.2016 № ВК-641/09);

• Санитарными правилами СП 2.4.3648-20 «Санитарно-эпидемиологические требования к организациям воспитания и обучения, отдыха и оздоровления детей и молодежи», утвержденные постановлением Главного государственного санитарного врача Российской Федерации от 28.09.2020 № 28;

• Санитарными правилами и нормами СанПиН 1.2.3685-21 «Гигиенические нормативы и требования к обеспечению безопасности и (или) безвредности для человека факторов среды обитания», утвержденные постановлением Главного государственного санитарного врача Российской Федерации от 28.01.2021 №2.

**Новизна** дополнительной образовательной программы опирается на приоритет профессионально-ориентированного подхода в социализации лиц с ограниченными возможностями здоровья, при котором формирование практических знаний и умений по основам компьютерной грамотности являются средством для социальной компетенции (адаптации) обучающихся.

**Актуальность** предлагаемой программы определяется так же запросом со стороны обучающихся на программы профессионально-ориентированного профиля для инвалидов. заключается в том, что происходит переход определенной системы воспитания и обучения в качественно новый процесс, направленный на активное развитие личности обучающегося, реализацию его творческого потенциала, интересов, его максимально возможную социализацию в общество с учетом умственных, психических, физических и личностных возможностей.

**Отличительной особенностью** программы является то, что она составлена с учетом специфических особенностей: сенсорного, моторно-двигательного, эмоционального, умственного, речевого, эстетического и социально-личностного развития лиц с ограниченными возможностями здоровья и инвалидов.

Процесс обучения проявляется в более низком уровне сложности учебного материала, в замедленном темпе подачи теоретического и практического материала, в преимущественном использовании наглядных методов обучения, многократном повторении учебного материала и практических операций, индивидуальной практической помощи со стороны педагога каждому обучающемуся.

Каждый обучающийся работает в своем индивидуальном темпе работы, свойственной только ему.

**Адресат программы**. Программа рассчитана на людей с ограниченными возможностями здоровья и инвалидов с 18-30 лет.

Общие особенности обучающихся с ОВЗ, занимающихся по программе:

- недостаточное физическое развитие, включая нарушения развития общей и мелкой моторики;
- нарушения интеллекта различной степени выраженности:
- нарушения в развитии познавательной и речевой деятельности;
- недостаточное развитие коммуникативных навыков и навыков самообслуживания.

**Объем и срок освоения программы** – данная программа рассчитана на 3 года обучения:

- $1$  год обучения 392 часа;
- $2$  год обучения 201 час;
- $\bullet$  3 год обучения 392 часа.

В первом году обучения по учебному плану на освоение программы отводится 12 часов в неделю. Во втором и третьем году обучения на освоение программы отводится 6 часов в неделю. При реализации данной программы используется понятие академического часа. Продолжительность академического часа: не более 40 минут (с 10 минутным перерывом).

Во время перерыва проводится разминка и гимнастика для рук и глаз. В начале занятия проводится пальчиковая гимнастика (3-5 минут).

#### **Форма обучения** – очная

**Особенности организации образовательного процесса** – группа обучающихся разных возрастных категорий от 18 до 30 лет, с включением при необходимости в процесс обучения родителей. Занятия проводятся в группах, сочетая принцип группового обучения с индивидуальным подходом. Наполняемость в группе составляет до 6 человек, что продиктовано особенностью организации занятий и количеством рабочих мест в кабинете «Основы компьютерной грамотности».

**Состав группы** постоянный. **Режим занятий**: Первый год обучения – 4 часа 3 раза в неделю Второй год обучения – 3 часа 2 раза в неделю Третий год обучения – 4 час 3 раза в неделю Срок реализации –3 года (985 часов)

#### **1.2 Цели и задачи**

#### **Цель:**

**Цель программы: Повышение** грамотности детей в соответствии с требованиями, предъявляемыми современным уровнем развития компьютерных технологий, усвоение ими теоретических знаний по наиболее продуктивному использованию компьютерной техники, а также навык работы с различными прикладными программами.

# **Задачи:**

# **Образовательные:**

- **освоение системы базовых знаний**, отражающих вклад информатики в формирование современной научной картины мира, роль информационных процессов в обществе, биологических и технических системах;
- **овладение умениями** применять, анализировать, преобразовывать информационные модели реальных объектов и процессов, используя при этом информационные и коммуникационные технологии (ИКТ);

### **Развивающие:**

• **развитие** познавательных интересов, интеллектуальных и творческих способностей путем освоения и использования методов информатики и средств ИКТ;

## **Воспитательные:**

- **воспитание** ответственного отношения к соблюдению этических и правовых норм информационной деятельности;
- **воспитание ответственного отношения к соблюдению этических и правовых норм информационной деятельности.**

# **Коррекционные:**

- коррекция недостатков познавательной деятельности;
- коррекция навыков самоорганизации, самоуправления, самоконтроля.

## **1.3 Содержание программы.**

#### **Учебный план (1 год обучения, 392 (372) часа)**

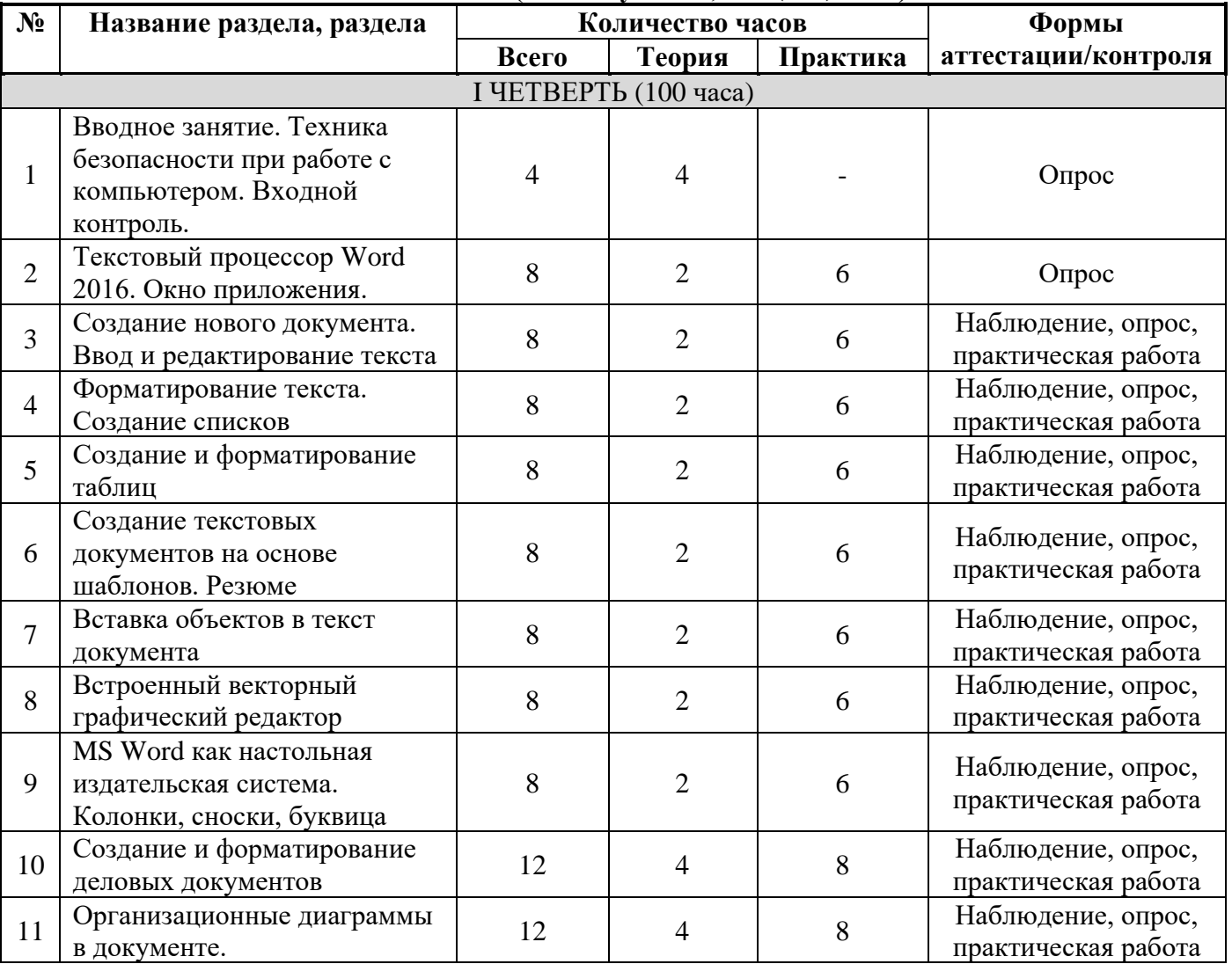

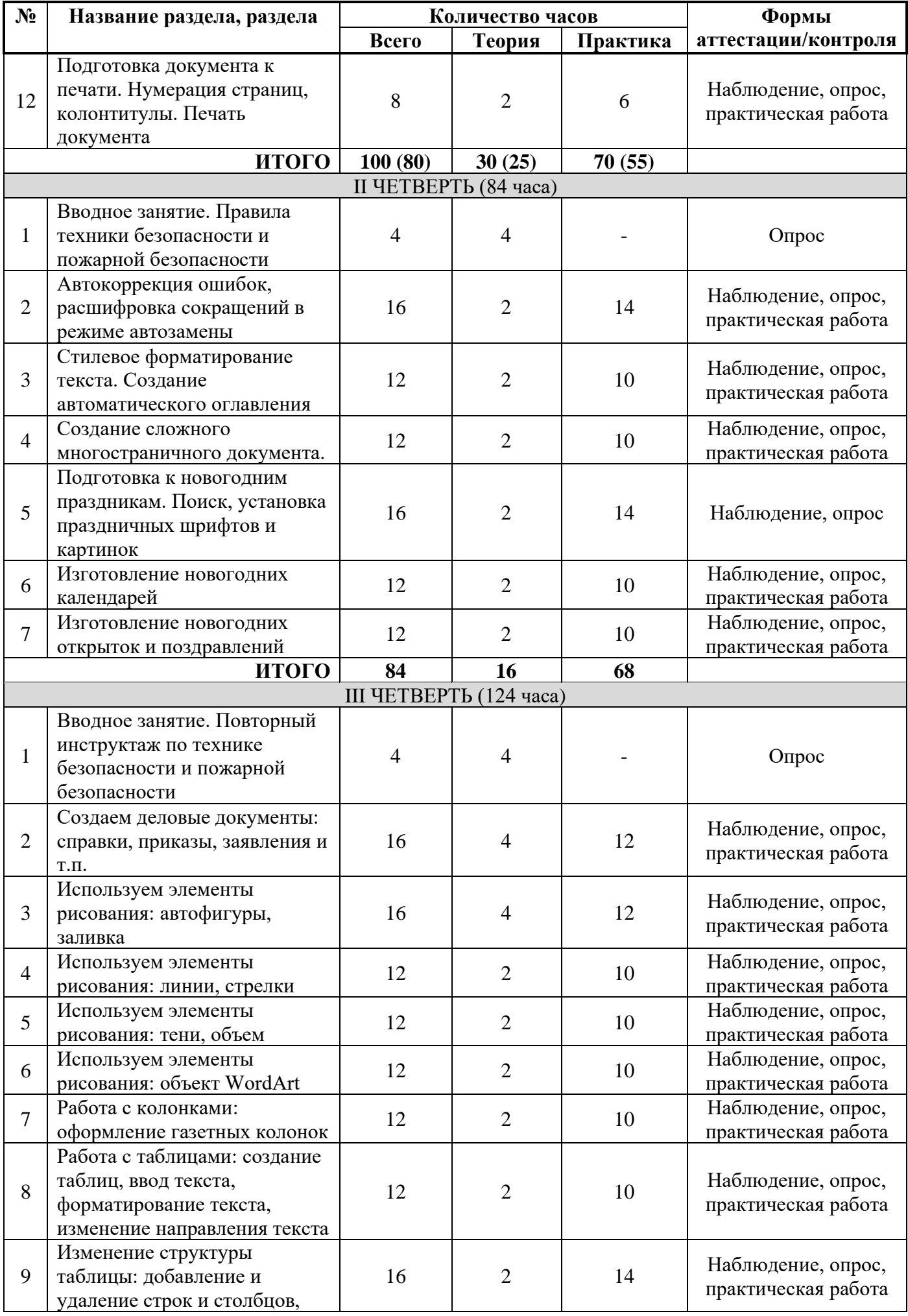

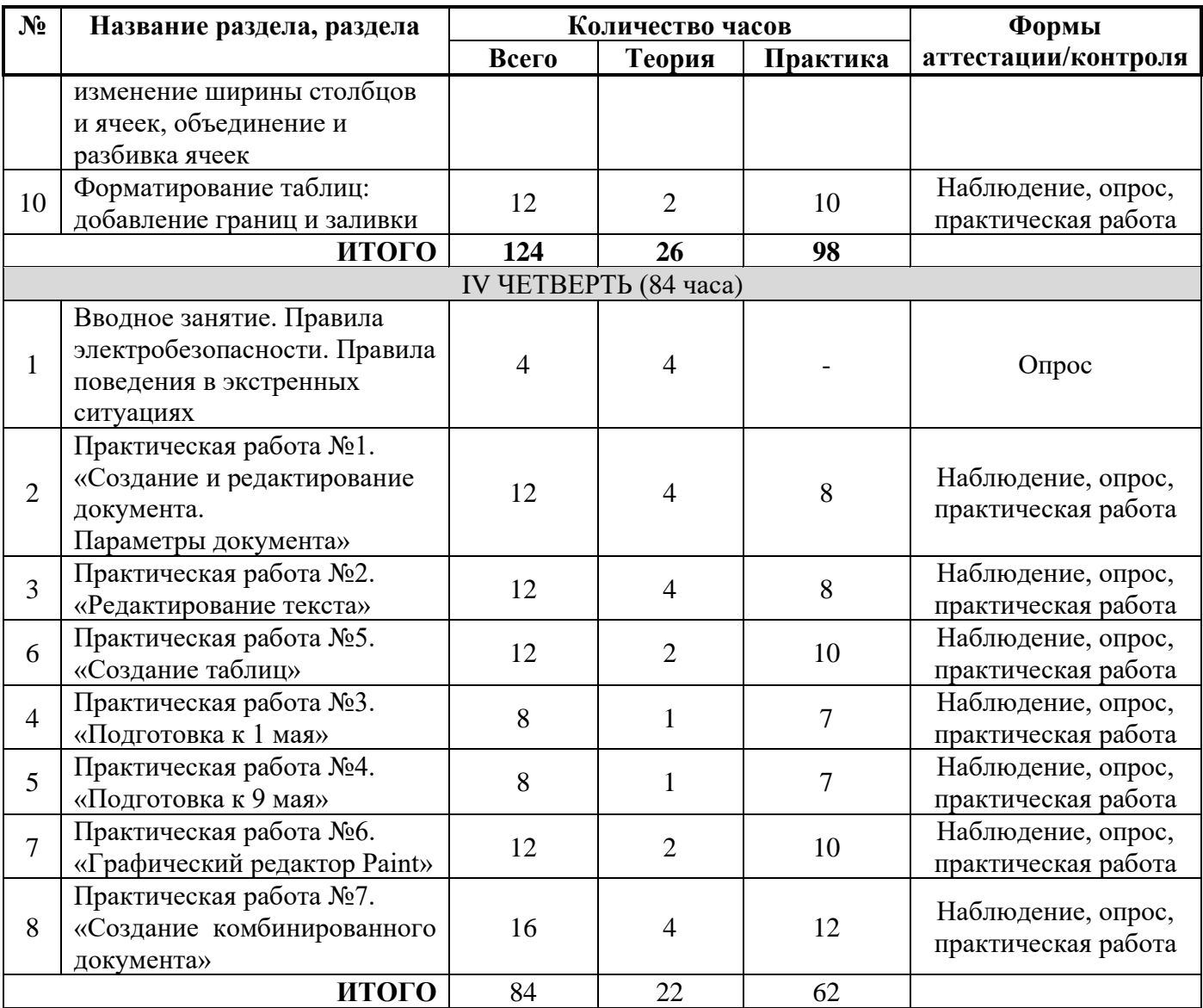

#### **Содержание программы.**

# **I четверть:**

- **1. Вводное занятие. Техника безопасности при работе с компьютером. Входной контроль.** Знакомство с кабинетом. Правила поведения в кабинете. Правила работы с компьютером. Входной контроль обучающихся.
- **2. Текстовый процессор Word 2016. Окно приложения.** Текстовый редактор MS Word 2016, знакомство, запуск программы. Основные инструменты. Окно приложения и рабочая область.
- **3. Создание нового документа. Ввод и редактирование текста.** Создание нового документа. Параметры страницы (размер, поля, ориентация). Ввод текста и редактирование. Изменение размера шрифта, цвета и стиля.
- **4. Форматирование текста. Создание списков.** Форматирование набранного текста.
- **5. Создание и форматирование таблиц.** Создание простых таблиц. Добавление и удаление строк (столбцов), выравнивание ячеек. Изменения цвета заливки.
- **6. Создание текстовых документов на основе шаблонов. Резюме.** Работа с шаблонами. Создание документов из шаблонов. Составление резюме.
- **7. Вставка объектов в текст документа.** Вставка различных объектов в документ. Редактирование объектов.
- **8. Встроенный векторный графический редактор.** Работа с векторными инструментами. Рисование в приложении.
- **9. MS Word как настольная издательская система. Колонки, сноски, буквица.** Добавление в документ колонок (1,2,3 …. Колонок), добавление сносок. Вставка буквицы, параметры буквицы.
- **10. Создание и форматирование деловых документов.** Создание деловых документов. Рекомендации при создании деловых документов.
- **11. Организационные диаграммы в документе.** Создание диаграмм. Форматирование. Изменение данных. Подписи.
- **12. Подготовка документа к печати. Нумерация страниц, колонтитулы. Печать документа.** Вставка нижних и верхних колонтитулов. Специальные колонтитулы. Добавление номера страниц. Подготовка документа к печати. Печать документа.

# **II четверть:**

- **1. Вводное занятие. Правила техники безопасности и пожарной безопасности.** Повторение пройденного материала в 1 четверти. Правила поведения при возникновении пожара.
- **2. Автокоррекция ошибок, расшифровка сокращений в режиме автозамены.** Автокоррекция ошибок. Автозамена.
- **3. Стилевое форматирование текста. Создание автоматического оглавления.** Набор и стилизованное форматирование текста. Поиск и замена новых, красивых шрифтов.
- **4. Создание сложного многостраничного документа.** Создание сложного документа. Добавление разрыва страниц. Изменение ориентации страницы в середине документа.
- **5. Подготовка к новогодним праздникам. Поиск, установка праздничных шрифтов и картинок.** Поиск и установка красивых новогодних шрифтов. Набор и оформление праздничных поздравлений.
- **6. Изготовление новогодних календарей.** Изготовление новогодних календарей. Изготовление календарей использую шаблоны.
- **7. Изготовление новогодних открыток и поздравлений.** Изготовление новогодних открыток и поздравлений в программе MS Word.

#### **III четверть:**

- **1. Вводное занятие. Повторный инструктаж по технике безопасности и пожарной безопасности.** Проверка усвоения пройденного материала во 2 четверти. Повторный инструктаж по технике безопасности и пожарной безопасности. Правила ТБ при посещении общественных мест. Правила эвакуации при возникновении чрезвычайных ситуациях.
- **2. Создаем деловые документы: справки, приказы, заявления и т.п.** Создание деловых документов. Настройка параметров страницы.
- **3. Используем элементы рисования: автофигуры, заливка.** Работа с автофигурами. Изменения размера, заливка цветом. Использования автофигур для рисования.
- **4. Используем элементы рисования: линии, стрелки.** Создание простого рисунка использую автофигуру линия. Создания Smart объектов используя автофигуры.
- **5. Используем элементы рисования: тени, объем.** Применения эффектов рисования к объектам.
- **6. Используем элементы рисования: объект WordArt.** Оформление текста в стиле WordArt. Редактирование стиля WordArt.
- **7. Работа с колонками: оформление газетных колонок.** Набор текста. Оформление текста с использованием колонок. Разбивка набранного текста на колонки.
- **8. Работа с таблицами: создание таблиц, ввод текста, форматирование текста, изменение направления текста.** Создание таблиц. Форматирование таблиц (толщина границ, заливка ячеек разным цветом), выделение границ. Форматирование текста в ячейках.
- **9. Изменение структуры таблицы: добавление и удаление строк и столбцов, изменение ширины столбцов и ячеек, объединение и разбивка ячеек.** Форматирование ячеек таблицы. Изменения количества строк и столбцов в таблице.
- **10. Форматирование таблиц: добавление границ и заливки.** Изменение границ (толщина, цвет, стиль) таблицы. Цвет заливки границ.

**IV четверть:**

- **1. Вводное занятие. Правила электробезопасности. Правила поведения в экстренных ситуациях.** Повторение пройденного материала. Правила техники безопасности при работе с электрическим оборудованием. Правила поведения при экстренных ситуациях.
- **2. Практическая работа №1. «Создание и редактирование документа. Параметры документа».** Выставление заданных параметров страницы. Набор текста с образца.
- **3. Практическая работа №2. «Редактирование текста».** Редактирование набранного текста с образца. Выполнение заданий к набранному тексту.
- **4. Практическая работа №3. «Подготовка к 1 мая».** Создание праздничных газет, плакатов к 1 мая.
- **5. Практическая работа №4. «Подготовка к 9 мая».** Создание праздничных газет, плакатов к 9 мая. Изготовление рамок для акции «Бессмертный полк».
- **6. Практическая работа №5. «Создание таблиц».** Создания и редактирование таблиц. Выполнения задания к созданным таблицам.
- **7. Практическая работа №6. «Paint».** Работа с графическим редактором Paint. Создание простых рисунков.
- **8. Практическая работа №7. «Создание комбинированного документа». Итоговый контроль.** Работа с текстом: ввод, редактирование, форматирование текста. Добавление картинок и рисунков в текстовый документ. Редактирование рисунка. Добавление заголовков. Панель инструментов WordArt.

| N <sub>2</sub>         | Название раздела, раздела                                                                  | Количество часов |                |                | Формы                                     |
|------------------------|--------------------------------------------------------------------------------------------|------------------|----------------|----------------|-------------------------------------------|
|                        |                                                                                            | Всего            | Теория         | Практика       | аттестации/контроля                       |
| I ЧЕТВЕРТЬ (48 часов)  |                                                                                            |                  |                |                |                                           |
| $\mathbf{1}$           | Вводное занятие. Техника<br>безопасности при работе с<br>компьютером. Входной<br>контроль. | 3                | 3              |                | Опрос                                     |
| $\overline{2}$         | Объекты в ПК                                                                               | 6                | $\overline{2}$ | $\overline{4}$ | Наблюдение, опрос,<br>практическая работа |
| 3                      | Объекты и исполнители                                                                      | 6                | $\overline{2}$ | $\overline{4}$ | Наблюдение, опрос,<br>практическая работа |
| $\overline{4}$         | Практическая работа -<br>Объекты операционной<br>системы.                                  | 6                |                | 6              | Наблюдение,<br>практическая работа        |
| 5                      | Текстовый процессор Word<br>2016.                                                          | 6                | 4              | $\overline{2}$ | Наблюдение, опрос,<br>практическая работа |
| 6                      | Форматирование текста.                                                                     | 12               | $\overline{2}$ | 10             | Наблюдение, опрос,<br>практическая работа |
| 7                      | Клавиатурный тренажер                                                                      | 9                | $\overline{4}$ | 5              | Наблюдение, опрос,<br>практическая работа |
|                        |                                                                                            | 48               | 17             | 31             |                                           |
| II ЧЕТВЕРТЬ (45 часов) |                                                                                            |                  |                |                |                                           |
| $\mathbf{1}$           | Вводное занятие. Правила<br>техники безопасности и<br>пожарной безопасности.               | 3                | 3              |                | Опрос                                     |
| $\overline{2}$         | Правила оформления таблиц                                                                  | 6                | 3              | 3              | Наблюдение, опрос,<br>практическая работа |
| 3                      | Создание и редактирование<br>таблиц.                                                       | 9                | $\mathbf{1}$   | 8              | Наблюдение, опрос,<br>практическая работа |
| $\overline{4}$         | Табличные информационные<br>модели.                                                        | 6                | $\mathbf{1}$   | 5              | Наблюдение, опрос,<br>практическая работа |
| 5                      | Диаграммы.                                                                                 | 6                | 3              | 3              | Наблюдение, опрос,<br>практическая работа |

**Учебный план (2 год обучения, 198 часов)**

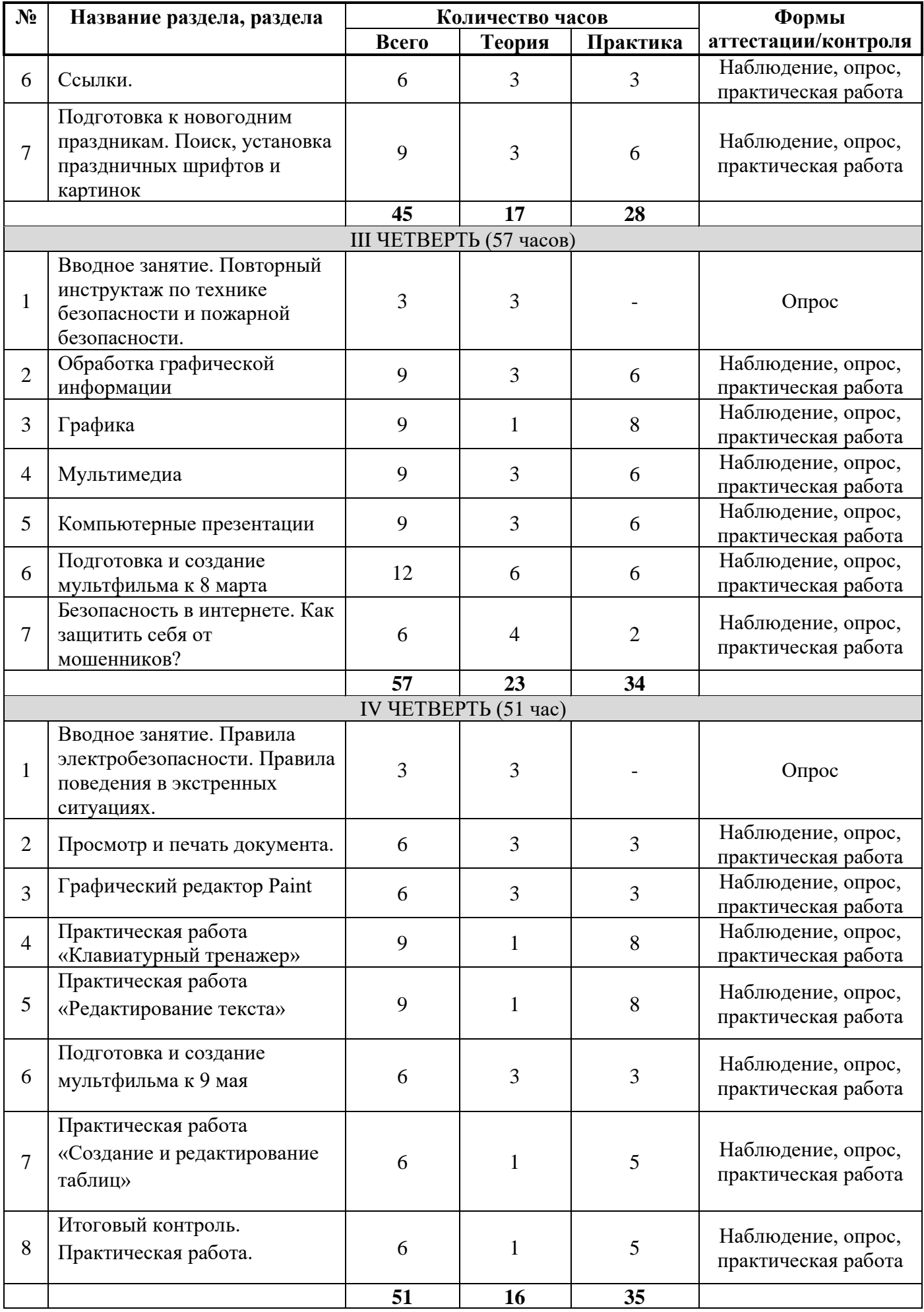

# **I четверть:**

- **1. Вводное занятие. Техника безопасности при работе с компьютером. Входной контроль.** Техника безопасности и правила поведения в кабинете информатики.
- **2. Объекты в ПК.** Анализировать объекты окружающей действительности, указывая их признаки - свойства, действия, поведение, состояния. Изменять свойства рабочего стола: тему, фоновый рисунок, заставку, изменять свойства панели задач.
- **3. Объекты и исполнители.** Свойства компьютерных объектов (устройств, папок, файлов) и возможных действий с ними. Упорядочивать информацию в личной папке.
- **4. Практическая работа – Объекты операционной системы.** Объекты и их имена. Признаки объектов: свойства, действия, поведение, состояния.
- **5. Текстовый процессор Word 2016:** Окно приложения. Изучение внешнего вида, рабочего пространства
- **6. Форматирование текста:** Виды и типы информации, текстовая информация, сравнение текстовых редакторов, текстовый редактор WORD, создание, сохранение, открытие документа, параметры страницы, параметры шрифта, форматирование текста по образцу, понятие абзаца, параметры абзаца, форматирование абзацев.
- **7. Клавиатурный тренажер.** Работа на тренажере для запоминания знаков на клавиатуре и обучение «слепой» печати.

# **II четверть:**

- **1. Вводное занятие. Правила техники безопасности и пожарной безопасности.**
- **2. Правила оформления таблиц.** Структура и правила оформления таблиц. Простые таблицы.
- **3. Создание и редактирование таблиц:** Использование таблиц, вставка таблиц из макета, рисование таблицы, вставка строк и столбцов, удаление строк и столбцов, объединение ячеек, разбиение ячеек, форматирование таблицы по образцу.
- **4. Табличные информационные модели.** Табличное решение логических задач. Вычислительные таблицы.
- **5. Диаграммы.** Создание простых диаграмм. Наглядное представление о соотношении величин. Визуализация многорядных данных.
- **6. Ссылки:** Использование ссылок, концевые ссылки, нумерация страниц, использование колонтитулов, формирование оглавления.
- **7. Подготовка к новогодним праздникам.** Поиск, установка праздничных шрифтов и картинок. Поиск и установка красивых новогодних шрифтов. Набор и оформление праздничных поздравлений.

# **III четверть:**

- **1. Вводное занятие. Повторный инструктаж по технике безопасности и пожарной безопасности.**
- **2. Обработка графической информации.** Формирование изображения на экране монитора. Компьютерное представление цвета. Компьютерная графика (растровая, векторная). Интерфейс графических редакторов. Форматы графических файлов.
- **3. Графика:** Использование графических объектов, векторные примитивы, вставка рисунков из файла, редактирование рисунка, размер, обрезка, обтекание, использование векторных объектов.
- **4. Мультимедиа.** Понятие технологии мультимедиа и области ее применения. Звук и видео как составляющие мультимедиа.
- **5. Компьютерные презентации.** Дизайн презентации и макеты слайдов. Звуки и видеоизображения. Композиция и монтаж. Возможность дискретного представления мультимедийных данных.
- **6. Подготовка и создание мультфильма к 8 марта.** Распечатывание и вырезание материала для мультфильма. Создание мультфильма в программе Stop Motion.
- **7. Безопасность в интернете. Как защитить себя от мошенников?** Просмотр видеофайлов про безопасный интернет, изучение антивирусных программ.

# **IV четверть:**

- **1. Вводное занятие. Правила электробезопасности. Правила поведения в экстренных ситуациях.**
- **2. Просмотр и печать документа:** Проверка правописания, автоматическая расстановка переносов текста, нумерация страниц, настройка параметров печати документа, печать документа.
- **3. «Paint».** Работа с графическим редактором Paint. Создание простых рисунков.
- **4. Практическая работа «Клавиатурный тренажер»**: отработка навыка набора текста и «слепой печати».
- **5. Практическая работа «Редактирование текста»:** отработка навыка редактирования текста.
- **6. Подготовка и создание мультфильма к 9 мая** Распечатывание и вырезание материала для мультфильма. Создание мультфильма в программе Stop Motion.
- **7. Практическая работа «Создание и редактирование таблиц»:** отработка навыка создания таблиц и их заполнения. Редактирования таблиц по образцу и заданным параметрам.
- **8. Практическая работа. Итоговый контроль.:** отработка навыка создания комбинированного документа, набрать текст и выполнить редактирование по образцу.

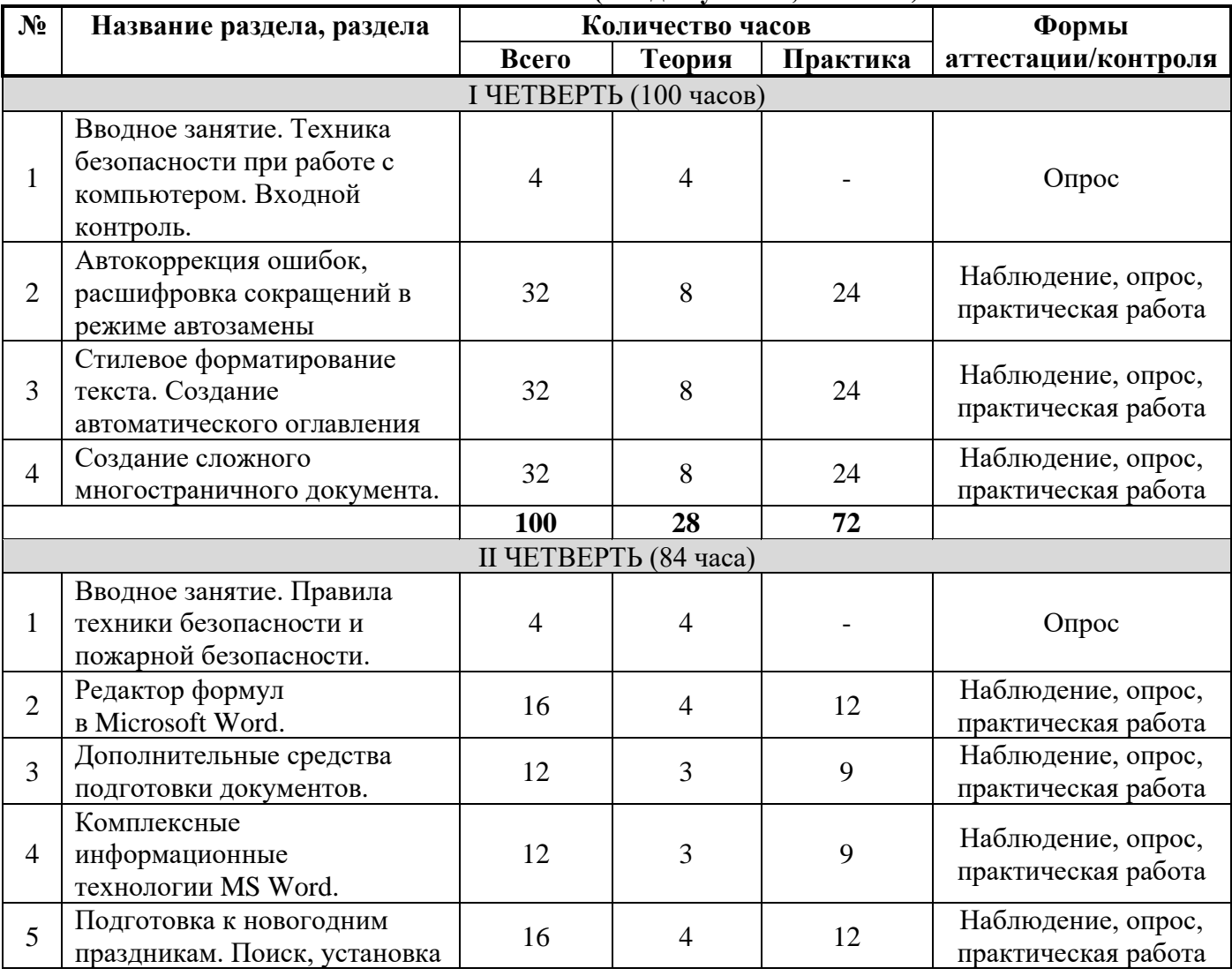

**Учебный план (3 год обучения, 392 часа)**

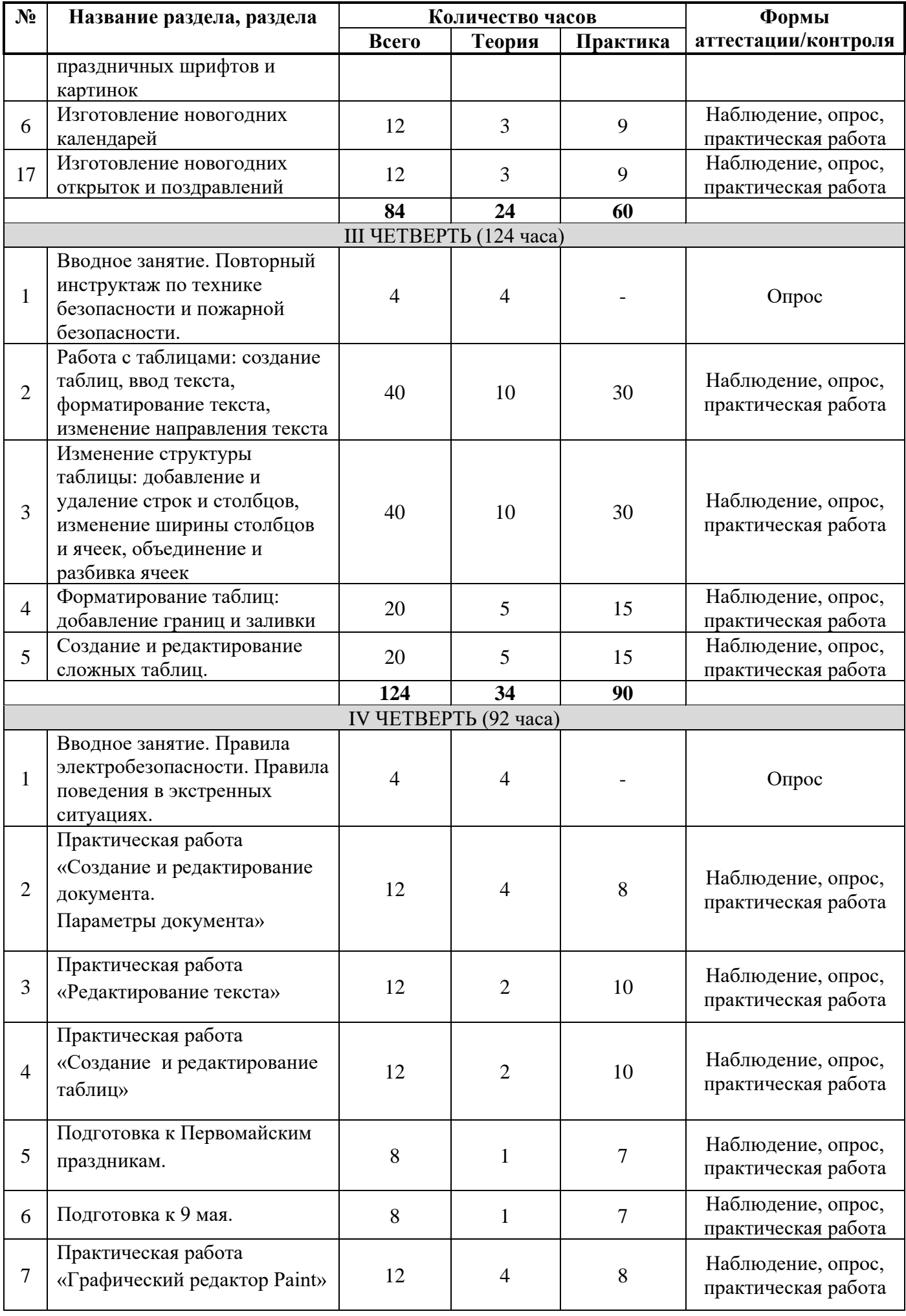

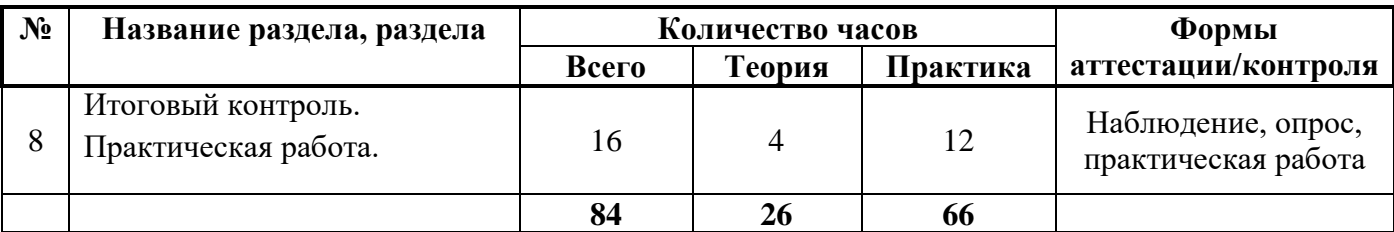

**Содержание программы.**

# **I четверть:**

- **1. Вводное занятие. Техника безопасности при работе с компьютером. Входной контроль.**
- **2. Автокоррекция ошибок, расшифровка сокращений в режиме автозамены.** Автокоррекция ошибок. Автозамена.
- **3. Стилевое форматирование текста. Создание автоматического оглавления.** Набор и стилизованное форматирование текста. Поиск и замена новых, красивых шрифтов.
- **4. Создание сложного многостраничного документа.** Создание сложного документа. Добавление разрыва страниц. Изменение ориентации страницы в середине документа.

# **II четверть:**

- **1. Вводное занятие. Правила техники безопасности и пожарной безопасности.**
- **2. Редактор формул в Microsoft Word:** Ввод и редактирование формул, расположение и автонумерация формул в тексте, форматирование строки с формулой, автоматически изменяющиеся ссылки на номера формул.
- **3. Дополнительные средства подготовки документов:** Работа с несколькими документами одновременно, сноски и перекрестные ссылки, оглавления и указатели, структура документа, работа с диском: сохранение и считывание.
- **4. Комплексные информационные технологии MS Word:** Электронная форма, структурносложный документ, связывание и внедрение объектов, создание макросов, составной документ: подготовка основного документа, поля Word.
- **5. Подготовка к новогодним праздникам. Поиск, установка праздничных шрифтов и картинок.** Поиск и установка красивых новогодних шрифтов. Набор и оформление праздничных поздравлений.
- **6. Изготовление новогодних календарей.** Изготовление новогодних календарей. Изготовление календарей использую шаблоны.
- **7. Изготовление новогодних открыток и поздравлений.** Изготовление новогодних открыток и поздравлений в программе MS Word.

# **III четверть:**

- **1. Вводное занятие. Повторный инструктаж по технике безопасности и пожарной безопасности.**
- **2. Работа с таблицами: создание таблиц, ввод текста, форматирование текста, изменение направления текста.** Создание таблиц. Форматирование таблиц (толщина границ, заливка ячеек разным цветом), выделение границ. Форматирование текста в ячейках.
- **3. Изменение структуры таблицы: добавление и удаление строк и столбцов, изменение ширины столбцов и ячеек, объединение и разбивка ячеек.** Форматирование ячеек таблицы. Изменения количества строк и столбцов в таблице.
- **4. Форматирование таблиц: добавление границ и заливки.** Изменение границ (толщина, цвет, стиль) таблицы. Цвет заливки границ.
- **5. Создание и редактирование сложных таблиц:** Создание, форматирование и редактирование сложных формул. Заполнение таблиц данными. Вставка формул.
- **1. Вводное занятие. Правила электробезопасности. Правила поведения в экстренных ситуациях.**
- **2. Подготовка к Первомайским праздникам:** Создание праздничных газет, плакатов к 1 мая.
- **3. Подготовка к 9 мая:** Создание праздничных газет, плакатов к 9 мая. Изготовление рамок для акции «Бессмертный полк».
- **4. Практическая работа «Создание и редактирование таблиц»:** отработка навыка создания таблиц и их заполнения. Редактирования таблиц по образцу и заданным параметрам.
- **5. Практическая работа «Формулы»:** отработка навыка набора формул в текстовом редакторе.
- **6. Практическая работа «Вставка фигур»:** научиться выполнять вставку, группировку и заполнения фигур.
- **7. Практическая работа. Итоговый контроль:** отработка навыка создания комбинированного документа, набрать текст и выполнить редактирование по образцу.

# **1.4 Планируемые результаты.**

В результате изучения программы «Основы компьютерной грамотности» обучающийся должен:

#### **Знать:**

- знать предназначение офисного приложения Microsoft Word 2007;
- **знать суть оконной технологии Windows;**
- знать список параметров страницы;
- знать команду доступа к параметрам страницы;
- знать значения по умолчанию для параметров страницы, принятые в Word;
- знать технологии задания индивидуальных параметров страницы для документа;
- знать, какие объекты форматирования есть в приложении Word;
- знать список параметров для объектов «Текст» и «Абзац», видеть отличия в списках;
- знать технологии применения параметров форматирования;
- знать о необходимости сохранять документы;
- знать в какую папку по умолчанию Word будет сохраняться документ;
- знать о наличии правил набора текста;
- знать о технологиях формирования колонтитулов;
- знать о технологиях формирования разделов в документе;
- знать команды вставки графических объектов;
- знать особенности двух режимов поведения графических объектов: текстового и графического;
- знать команды управления режимами поведения графических объектов;
- знать о технологиях размещения иллюстрации в документе;
- знать о возможности настройки изображений в приложении Word;
- знать команды управления режимами обтекания графических объектов;
- знать алгоритм создания документа.

#### **Уметь**:

- уметь задать параметры страницы;
- уметь набирать текст с соблюдением правил набора;
- уметь копировать, вставлять, вырезать фрагменты текста;
- владеть техникой перетаскивания фрагментов текста;
- уметь добавлять текст, удалять текст;
- уметь выделять отдельные символы, фрагменты текста, прямоугольные блоки текста;
- уметь форматировать текст, абзацы;
- владеть алгоритмом создания документа в приложении Word на основе шаблона «Обычный документ» с иллюстрацией и без иллюстрации;
- уметь создать и настроить "постоянный" колонтитул в документе;
- уметь создать и настроить для разных разделов разные колонтитулы;
- уметь создавать разделы на одной странице;
- уметь создавать разделы на разных страницах документа;
- уметь управлять разделами в документе;
- уметь вставлять, масштабировать изображения;
- уметь настраивать изображения, сжимать изображения;
- уметь позиционировать иллюстрации и привязывать к абзацу;
- уметь настраивать обтекание рисунка текстом;
- уметь сохранять документы Word;
- уметь открывать сохраненные документы;
- владеть терминологией Word.

#### **Учащийся получит возможность:**

- практиковаться в использовании основных программных систем и сервисов: Microsoft Windows 7, Проводник Windows, браузера Google Chrome, антивирусной программы;
- практиковаться в использовании офисного приложения Microsoft Office Word 2016;
- набирать и форматировать текст и абзацы, добавить рисунки из Paint, а затем распечатать содержательные документы (например, поздравительную открытку) в приложении Microsoft Word 2016;
- узнать о взаимодействии современного программного обеспечения компьютеров;
- познакомиться с примерами использования ИКТ в современном мире увидеть шаблоны документов в приложении Word.

#### **2. Комплекс организационно-педагогических условий**

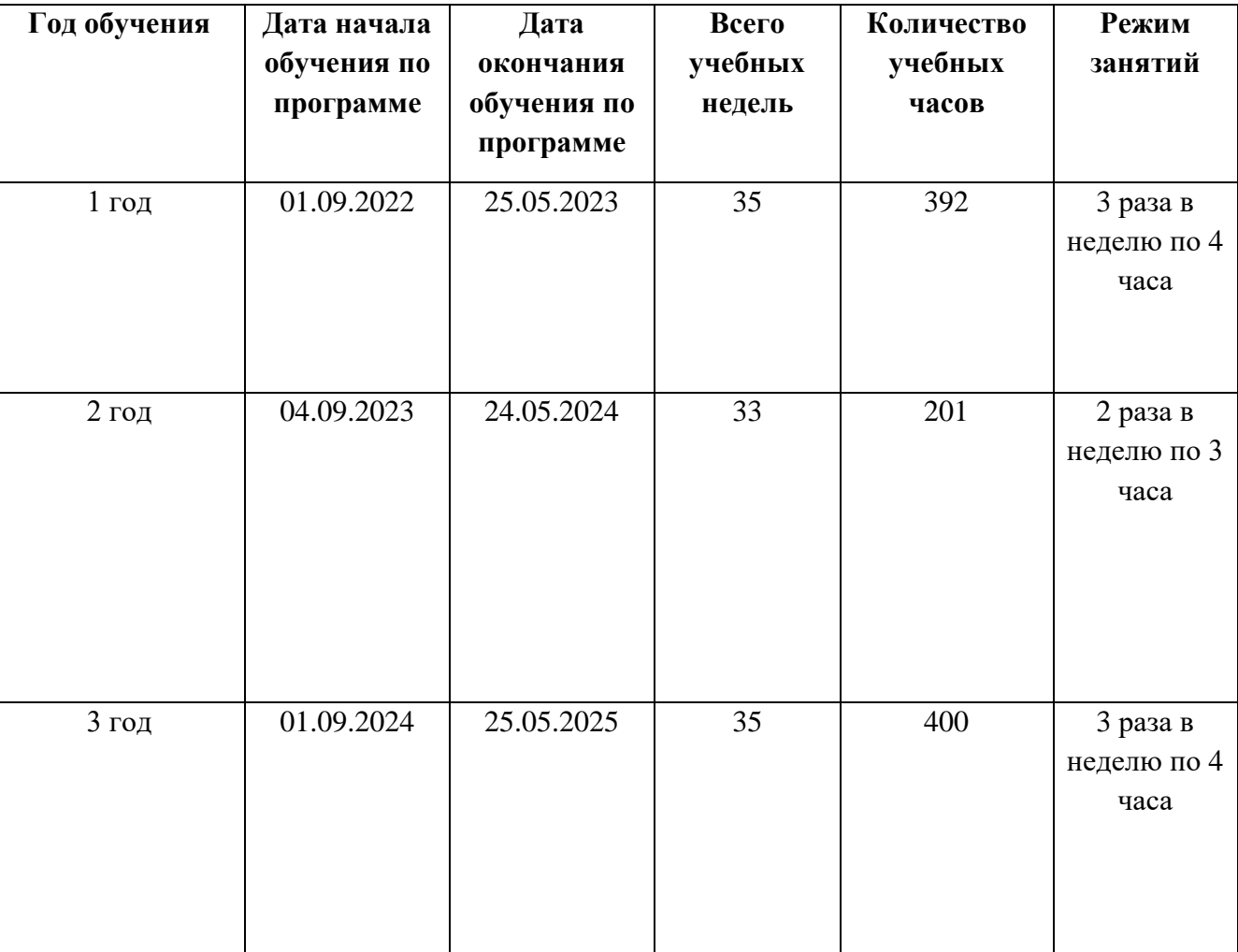

#### **2.1.Календарный учебный график**

# **2.2. Условия реализации программы**

На базе ГКОУ «МОЦО №1» УПМ созданы все условия для обучения лиц с ограниченными возможностями здоровья, создана доступная среда, оснащена швейная мастерская.

**Общее оборудование**: помещение классного типа с доской настенной, партами, стульями, два шкафа для документации.

## **Электрическое оборудование:**

- Персональные компьютеры
- Принтеры
- Мультимедийный проектор

# **Материальное (программное) оснащение кабинета:**

- Бумага для печати разного вида
- Офисное программное обеспечение (MS WORD 2016)
- Антивирусная программа
- Программы архиваторы

#### **2.3.Формы контроля (аттестации).**

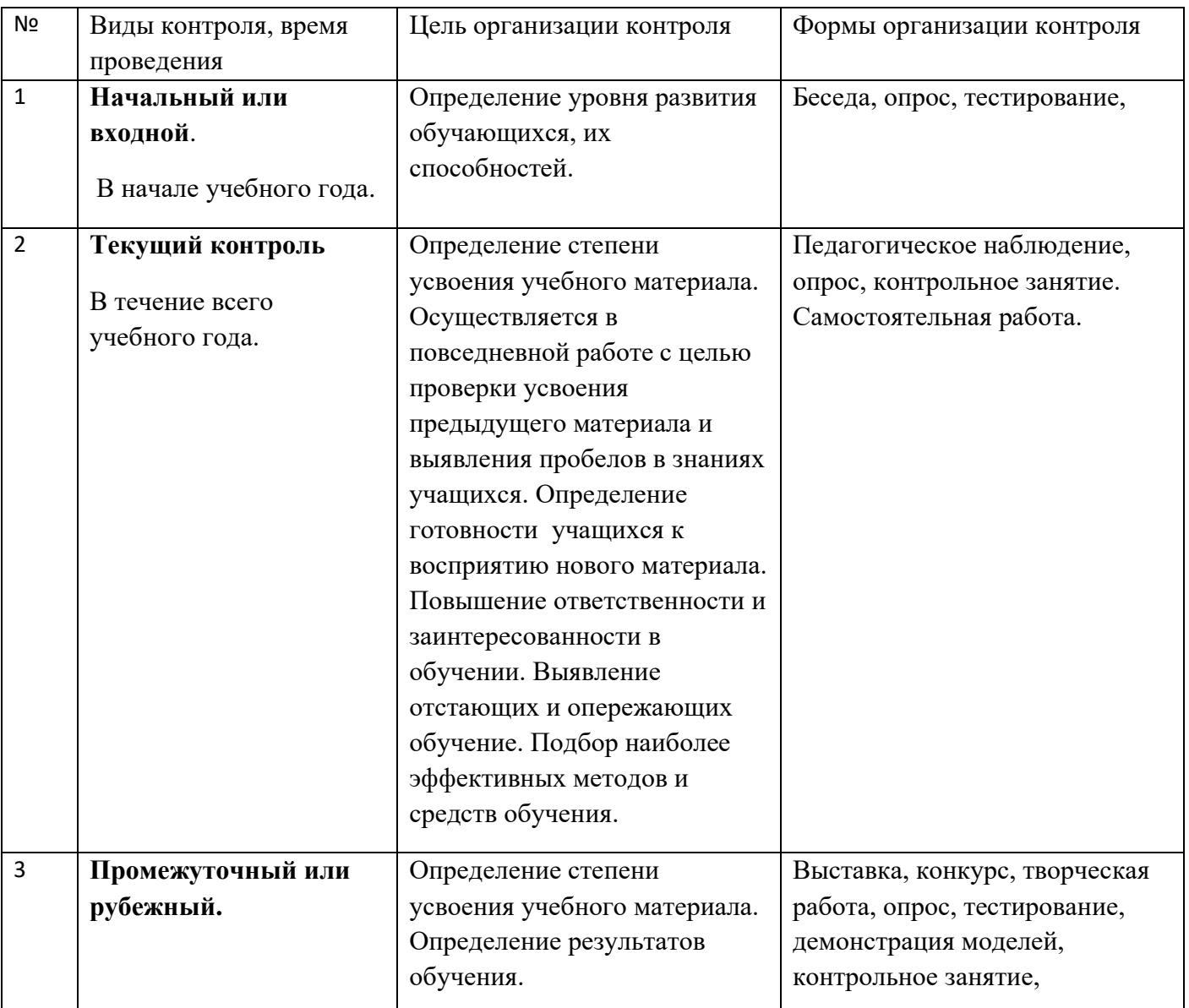

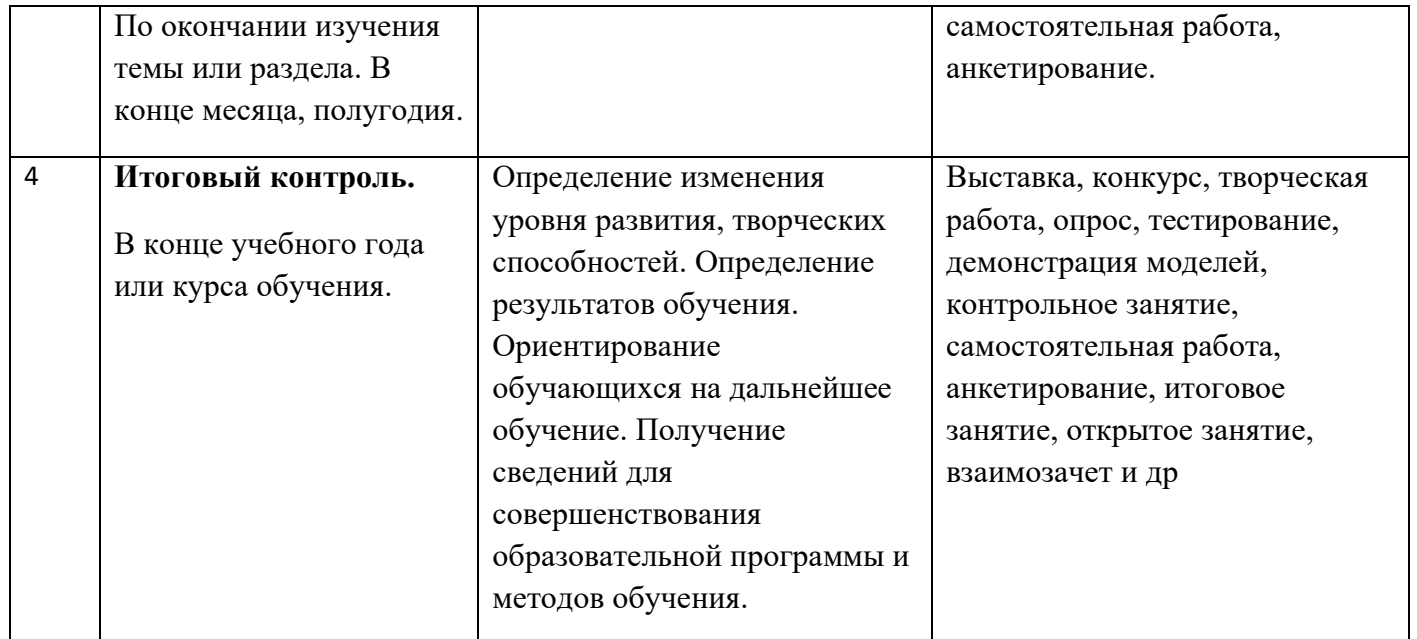

# **2.4. Оценочные и методические материалы.**

# **Критериями оценки результативности обучения являются:**

- **Метапредметные результаты.**
	- критерии оценки уровня теоретической подготовки: соответствие уровня теоретических знаний программным требованиям; широта кругозора; свобода восприятия теоретической информации; развитость практических навыков работы со специальной литературой, осмысленность и свобода использования специальной терминологии;
	- критерии оценки уровня практической подготовки: соответствие уровня практических умений и навыков программным требованиям; свобода владения персональным компьютером; качество выполнения практического задания;
	- творческое отношение к выполнению практического задания; аккуратность и ответственность при работе; развитость специальных способностей.
	- Контрольные нормативы и критерии оценки их результативности определяются самим педагогом в его образовательной программе, таким образом, чтобы можно было определить отнесенность обучающегося к одному из четырех уровней результативности: творческий, повышенный, базовый, минимальный.

**Критерии оценки метапредметных** результатов не должны противоречить следующим показателям:

- **минимальный**  обучающийся занимается по программе, знает отдельные термины и понятия, испытывает серьезные затруднения при выполнении практической части программы;
- **базовый**  обучающийся стабильно занимается, выполняет учебную программу, свободно ориентируется в изученном материале;
- **повышенный -** обучающийся проявляет устойчивый интерес к изучаемому предмету; не только выполняет учебную программу, но и стремиться к дополнительным занятиям, принимает участие в конкурсах, выставках городского уровня и выше;
- **творческий** обучающийся выполняет программу, дополнительно самостоятельно занимается, проявляет ярко выраженные способности к изучаемой дисциплине, стабильно участвует в конкурсах, выставках, занимает призовые места.

# **(Приложение №1)**

# **Критерии оценки степени развития личностных качеств:**

- культура поведения;
- настроение и позиция обучающегося в творческой деятельности;
- способы выражения собственного мнения, точки зрения;
- удовлетворенность обучающихся собственными достижениями, объективность самооценки; разнообразие творческих достижений.

### **Критерии оценки уровня развития творческой активности не должны противоречить следующим показателям:**

- **низкий** творческая инициатива практически отсутствует, не имеет своего собственного мнения, чаще всего повторяет за другими, неумение видеть свои достоинства и недостатки, не способность к оценке своих поступков и действий, низкий уровень творческих достижений.
- **средний**  работоспособность, активность на занятиях, иногда с мотивации педагога; есть свое собственное мнение, но не всегда может аргументировать его; сформированность мотивации достижения результата, но не всегда осознает свои возможности и способности; средний уровень творческих достижений.
- **высокий**  осознанное участие обучающегося в творческой деятельности, инициативность; есть собственная точка зрения, умеет ее аргументировать и грамотно донести до других людей; сформированность мотивации достижения результата, стремление к совершенствованию своих способностей, сформированность самооценки, способности адекватно судить о причинах своего успеха/неуспеха; разнообразие творческих достижений по масштабности, степени сложности и содержанию.

# **(Приложение №2)**

# **2.5. Методическое обеспечение дополнительной общеобразовательной программы (Учебнометодический комплекс).**

## **Дидактическое оснащение.**

Для учащихся: распечатанные задания на листе формата А4.

Для педагога: мультимедийное оборудование, персональный компьютер, презентации.

Каждый раздел программы, каждая тема занятия имеют свою специфику. В программе используются следующие методы обучения:

## **Словесные методы обучения:**

- объяснение,
- чтение,
- беседа,
- диалог,
- консультация.

#### **Методы практической работы**:

- работа на персональном компьютере,
- сборка, разборка системного блока.

**Проектно – конструкторские методы**: создание творческих работ.

#### **Наглядный метод обучения**:

- использование наглядных материалов (тематическая литература);
- демонстрационные материалы (составляющие компоненты системного блока, системный блок в сборе, периферийное оборудование).

# **Проведение занятий с использованием ТСО (технических средств обучения):**

компьютер, мультимедийный проектор,

Основными видами деятельности по программе являются информационно-рецептивная, репродуктивная и творческая.

**Информационно-рецептивная деятельность** обучающихся предусматривает освоение учебной информации через рассказ педагога, беседу, самостоятельную работу с различными пособиями.

**Репродуктивная деятельность** направлена на овладение ими умениями и навыками через выполнение практических работ на персональном компьютере по индивидуальным заданиям. Эта деятельность способствует развитию усидчивости, внимательности и самостоятельности обучающихся.

**Творческая деятельность** предполагает самостоятельную или почти самостоятельную художественную работу обучающихся.

Выбор методов (способов) обучения зависит от психофизиологических особенностей обучающихся. При этом в процессе обучения все методы реализуются в теснейшей взаимосвязи.

Методика проведения занятий предполагает постоянное создание ситуаций успешности, радости от преодоления трудностей в освоении изучаемого материала и при выполнении творческих работ. Этому способствуют совместные обсуждения технологии выполнения заданий, а также поощрение, создание положительной мотивации, актуализация интереса, выставки работ, конкурсы.

Важными условиями творческого самовыражения обучающихся выступают реализуемые в педагогических технологиях идеи свободы выбора.

Учащимся предоставляется право выбора творческих работ и форм их выполнения, в рамках изученного содержания.

#### **Литература:**

1. Н. Д. Угринович. «Информатика и ИКТ: учебник для 9 класса» для общеобразовательных учреждений – Москва, БИНОМ, Лаборатория знаний 2013г.;

2. Методическое пособие для учителей Н. Д. Угринович. «Преподавание курса ―Информатика и ИКТ‖ в основной и старшей школе» ;

3. Учебник для общеобразовательных учебных заведений А. А. Кузнецов, Н. В. Апатова «Основы информатики 8-9 класс» – Москва: Издательский дом «Дрофа» 2010 г.;

4. Рабочие тетради И. А. Иванова. Ин-форматика. 9 класс: Практикум. – Саратов: Лицей, 2012.

# **Приложение №1**

# **Диагностика метапредметных результатов обучающихся.**

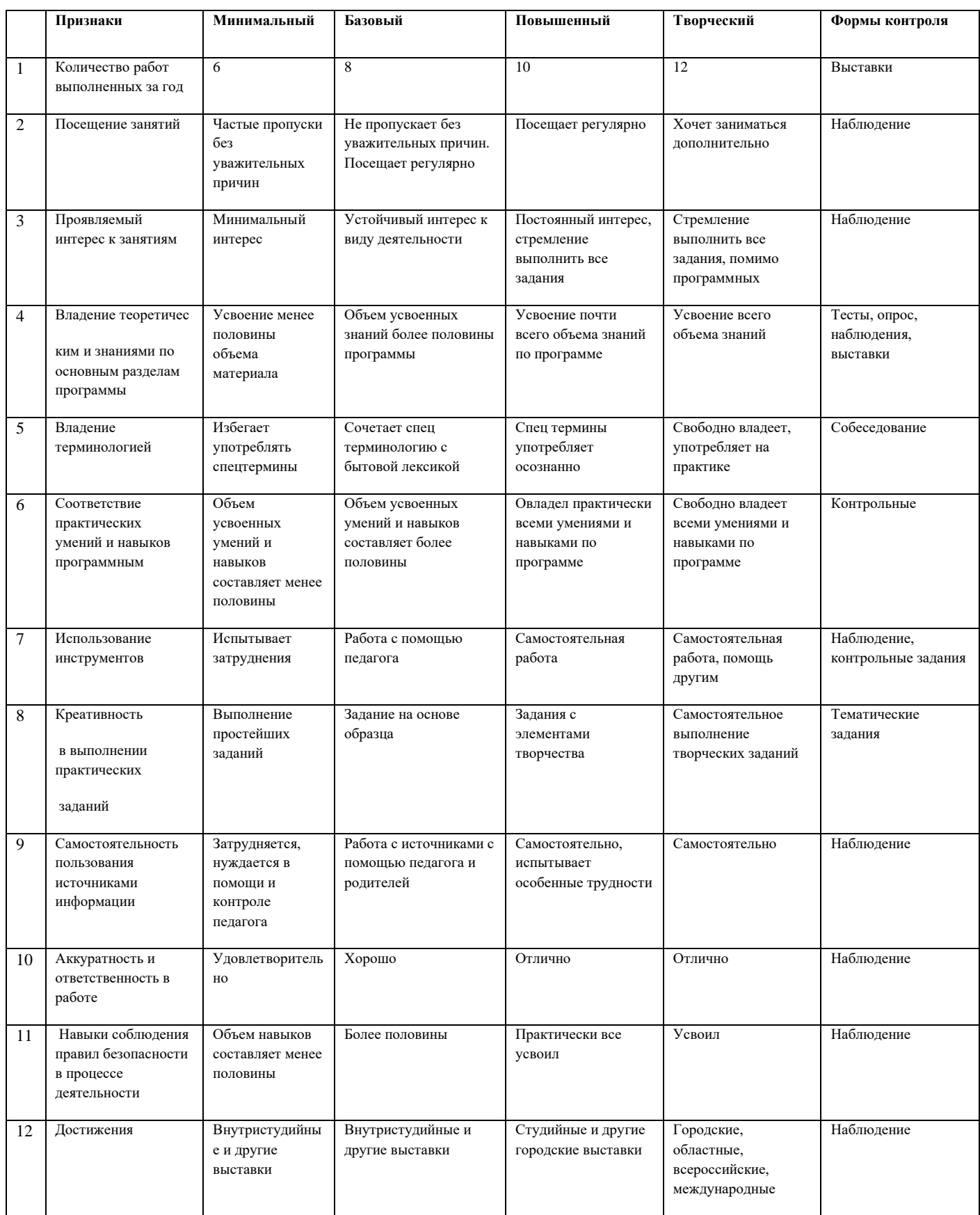

**Объединение:** 

**Педагог:** 

**Инструментарий: наблюдение, тестирование, опрос, контрольные работы, выставки и т.д. Период:** 

**Количество по списку:**

**Количество прошедших диагностику:** 

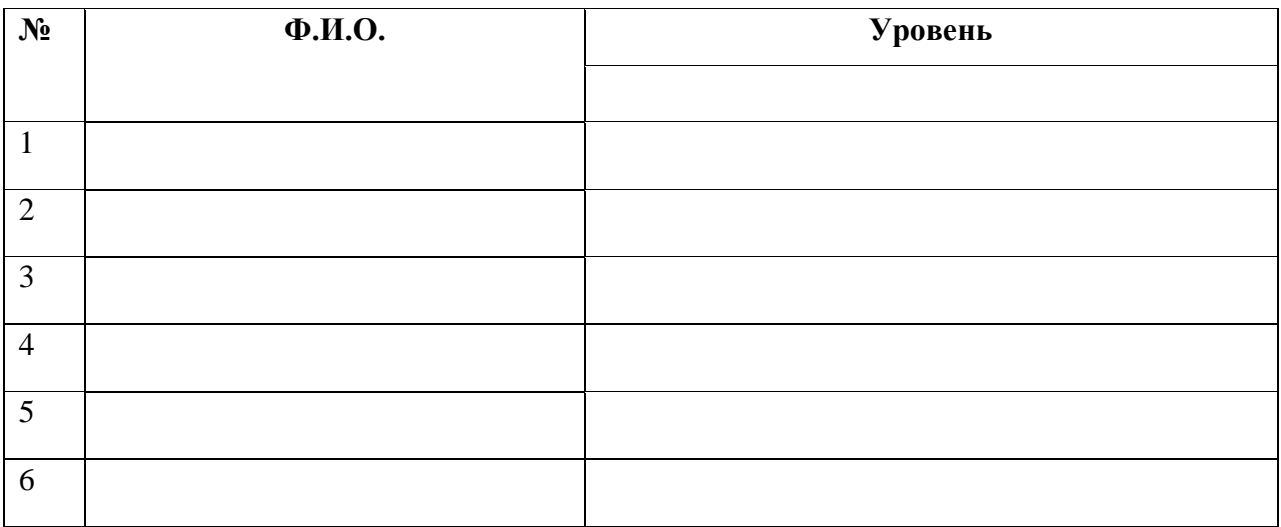

**Минимальный уровень: Базовый: Повышенный: Творческий:** 

**Подпись: \_\_\_\_\_\_\_\_\_\_\_\_\_\_/ /**

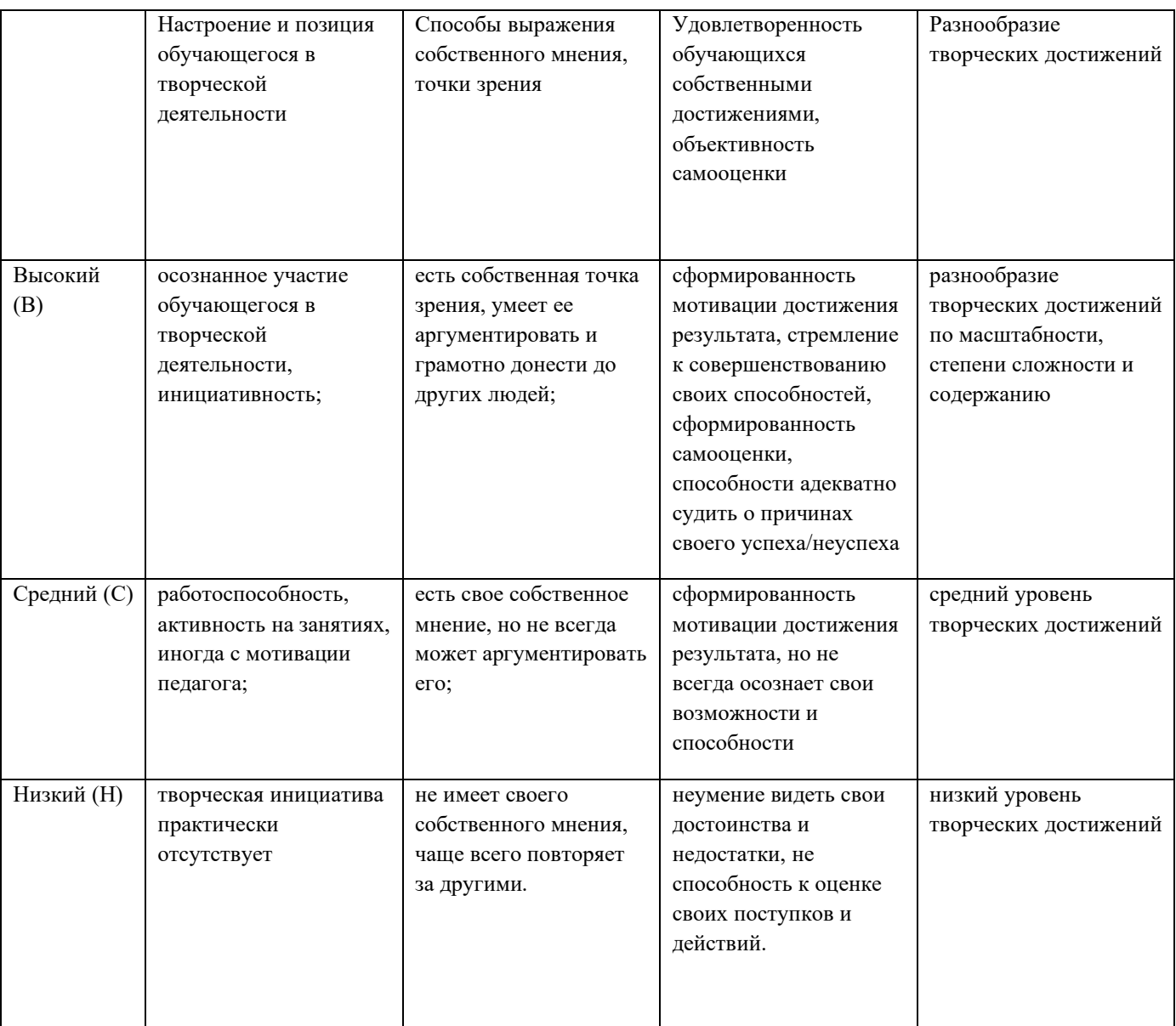

# **Диагностика развития личностных качеств**

**Объединение:** 

**Педагог:** 

**Инструментарий:** наблюдение, участие обучающихся в творческой жизни объединения и ГКОУ «МОЦО№1», участие в выставках, конкурсах, фестивалях и т.д.

**Количество по списку:**

**Количество прошедших диагностику:** 

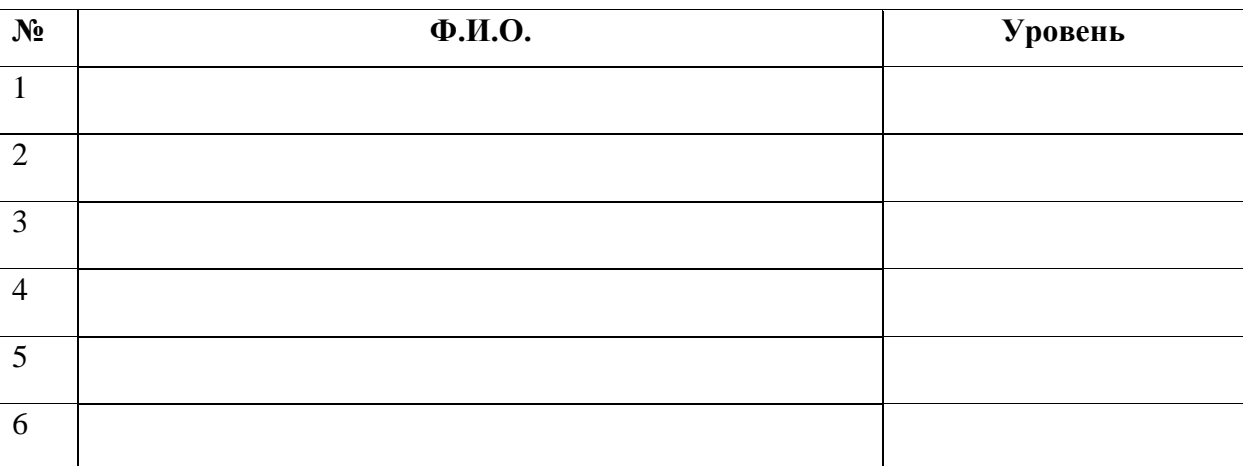

**Высокий (В): Средний (С): Низкий (Н):**

**Подпись: \_\_\_\_\_\_\_\_\_\_\_\_\_\_/ /**